## **IRONCAD – FILES AND PATHS**

By default IRONCAD uses the following file locations on the local drive (C:).

 $C:\PProgram Files\InomCAD\ldots\ldots\$ C:\Users\..........\AppData\Local\IronCAD\.......... C:\Users\..........\AppData\Roaming\IronCAD\..........

However, within "Options" it's possible to direct IRONCAD to use custom file locations as well; such as Shared Folders on a local or online server (such as OneDrive). The table below lists IRONCAD's default file locations alongside our custom file locations.

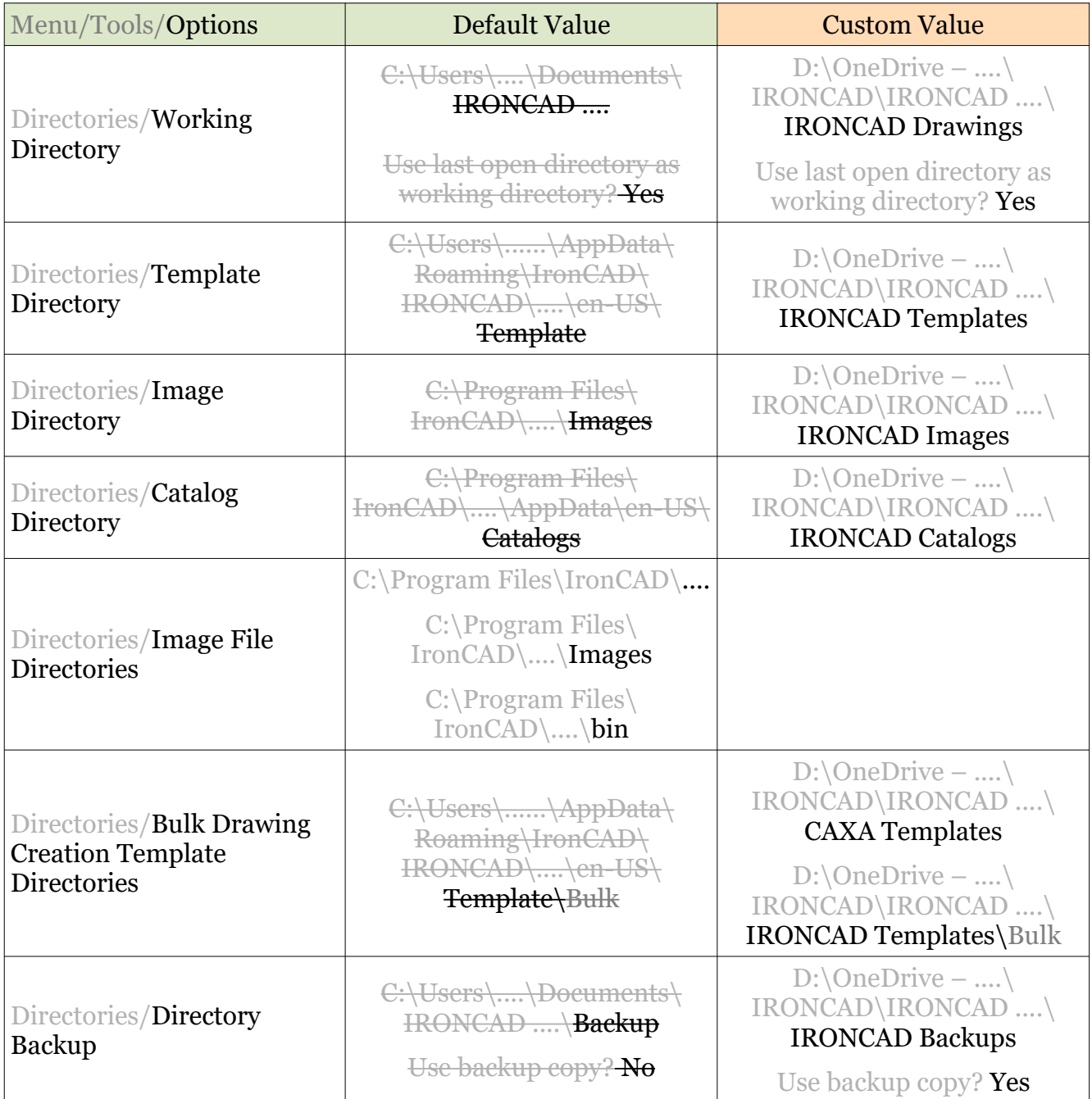

## **JAMES FORTEN INDUSTRIAL LTD**

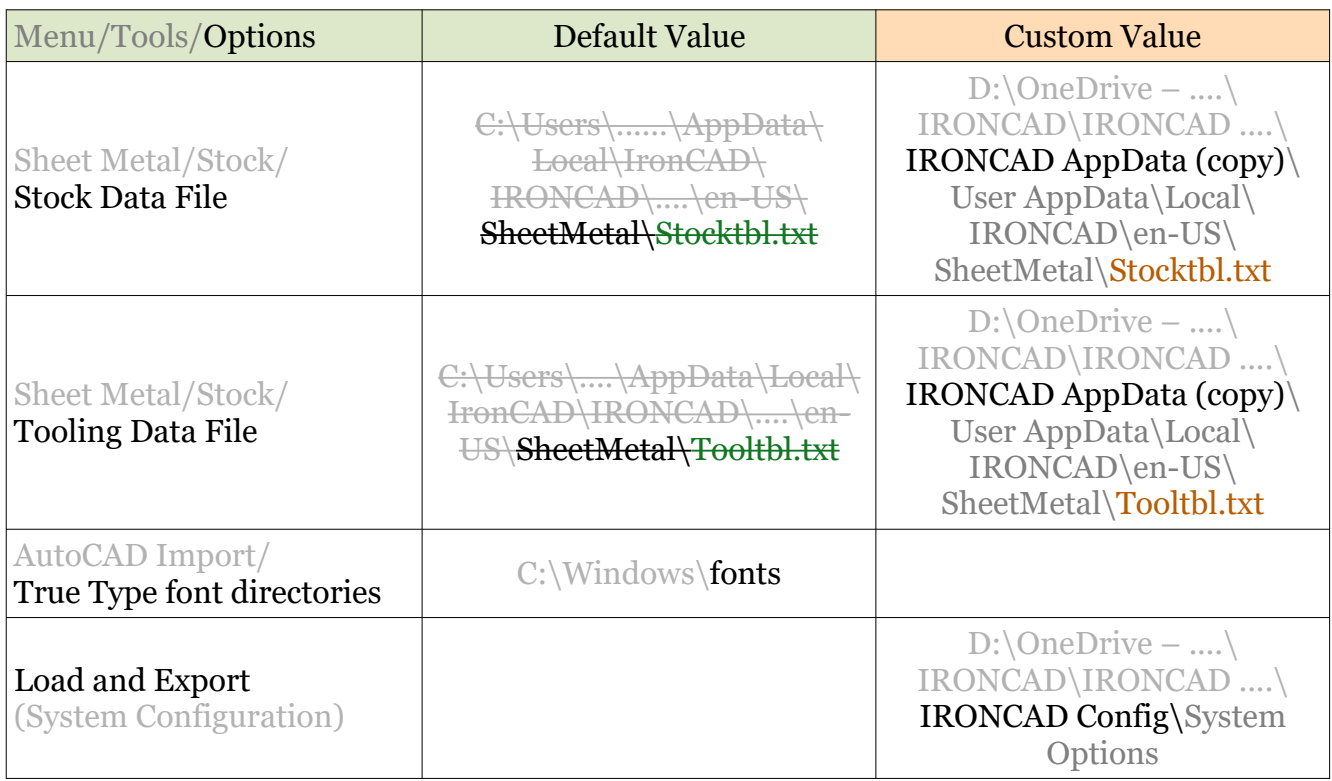

In addition to the file locations listed above (within "Options"), there are two other file locations to be aware of as well (below). One relates to the "Default Template" to be used for new Scenes, while the other is for saving and loading User Interface (UI) Configurations.

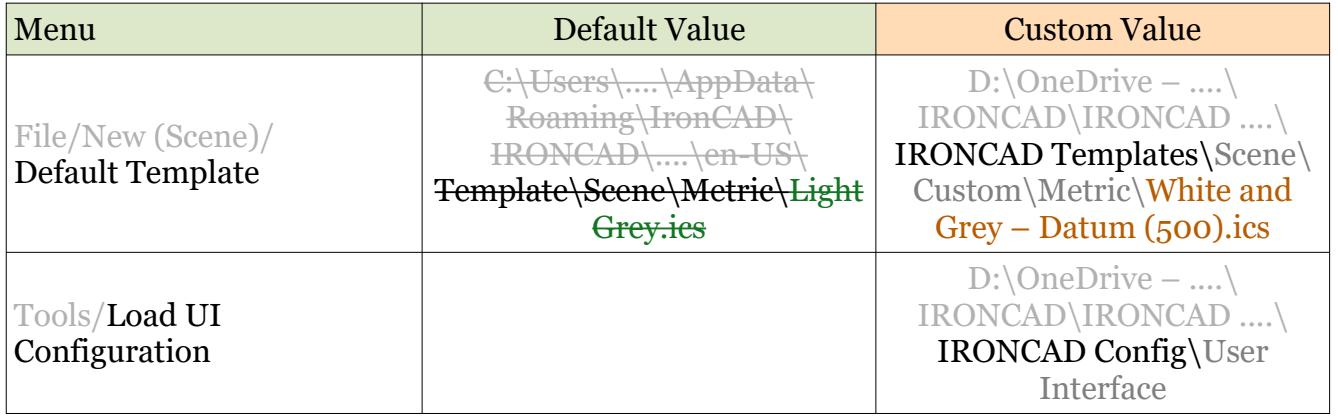

### **JAMES FORTEN INDUSTRIAL LTD**

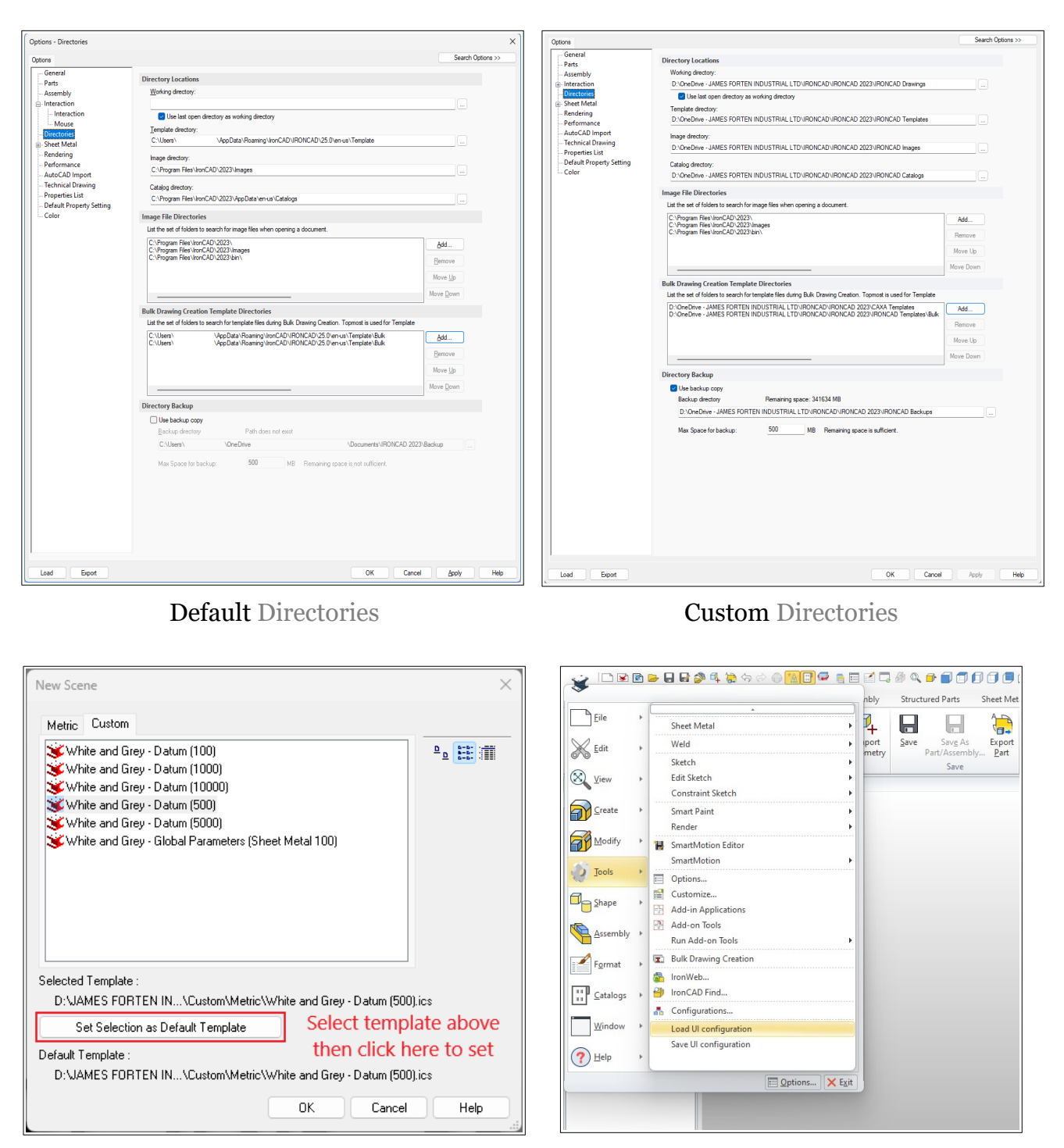

Setting the Default Scene Template Loading Saved User Interface Files

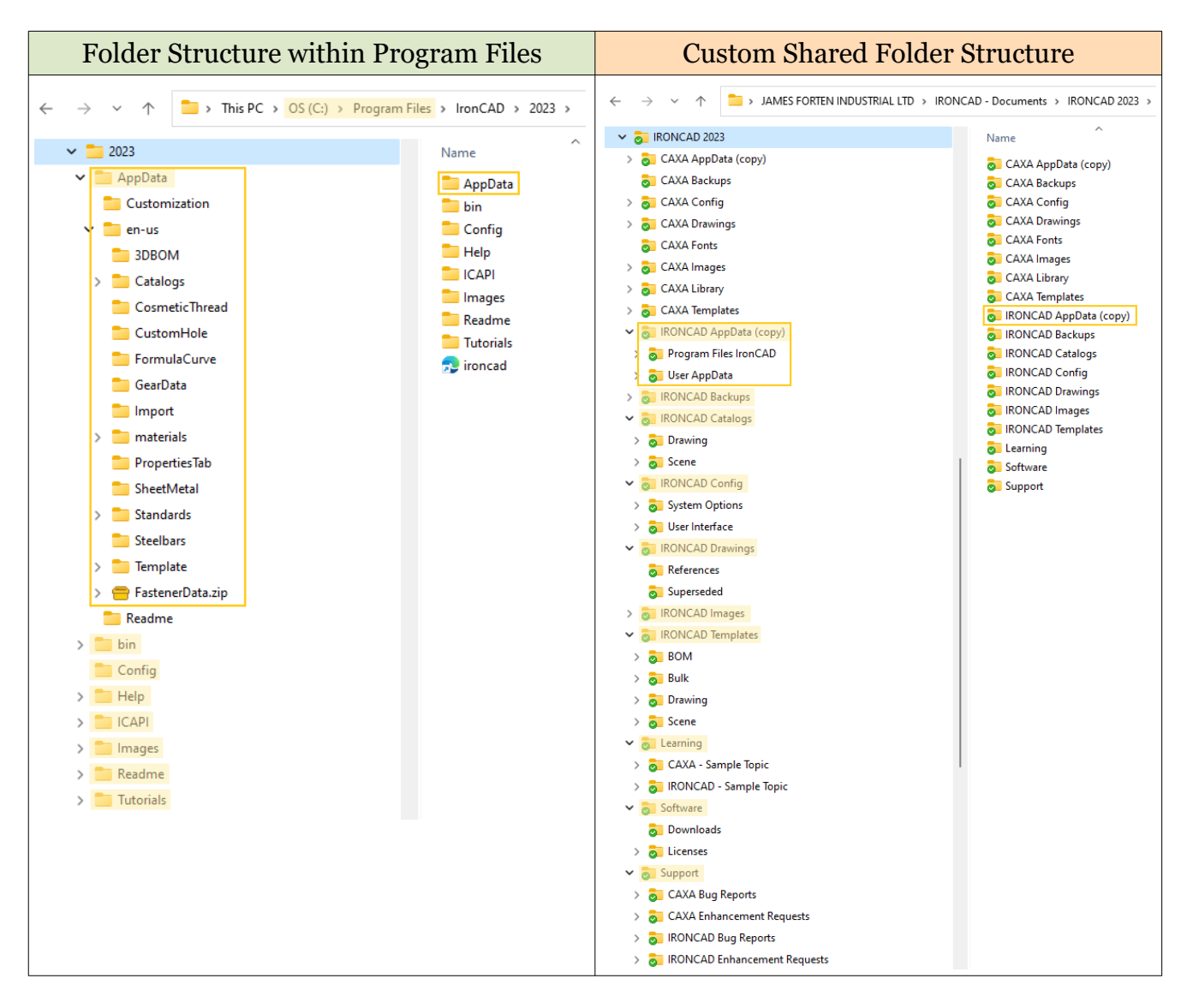

#### **IRONCAD – FILES AND PATHS**

# **IRONCAD – FILES AND PATHS – APPDATA en-US**

When IRONCAD is installed onto a local computer, it copies customizable "Application Data" files (that are used by specific tools) into the following folder.

C:\Program Files\IronCAD\....\AppData\en-US

IRONCAD accesses some of these data files directly from this folder; however, copies of some other data files are accessed from the following "User AppData" folders.

C:\Users\....\AppData\Local\IronCAD\....\....\en-US C:\Users\....\AppData\Roaming\IronCAD\....\....\en-US

As required, IRONCAD also creates data folders within the "Users\....\AppData\Local\...." folder; for Materials, Property Templates, Custom Structured Frames, etc.

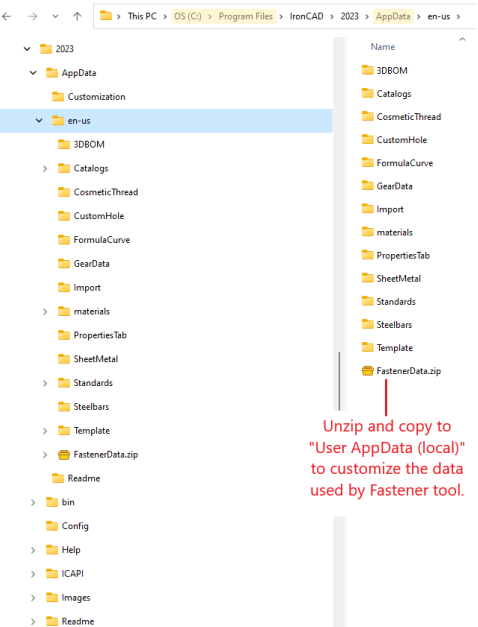

 $\angle$  Tutorials

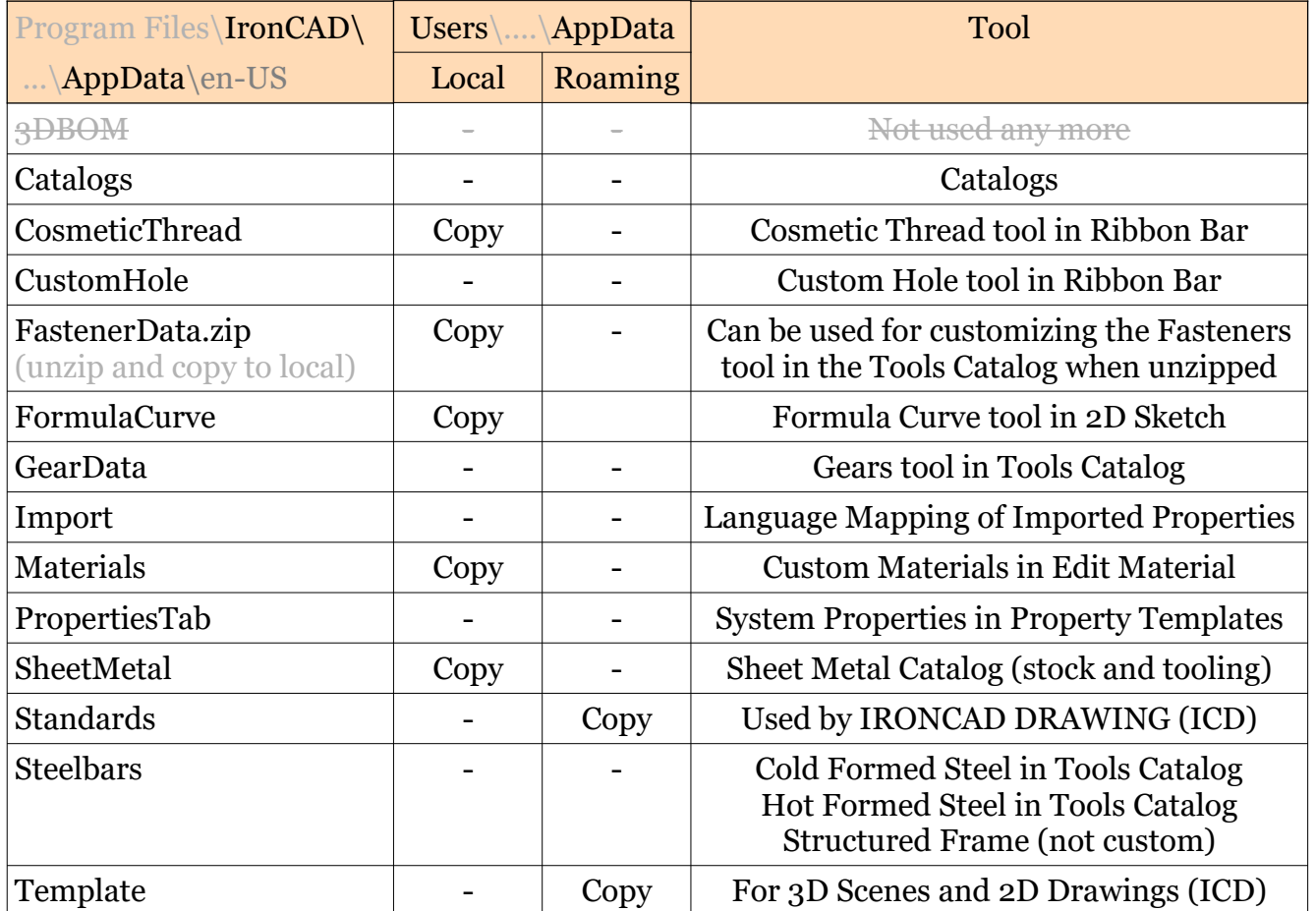

# **IRONCAD – FILES AND PATHS – APPDATA CUSTOMIZATION**

When IRONCAD is installed onto a local computer, it copies customizable "Application Data" files (relating to the user interface configuration) into the following folder.

C:\Program Files\IronCAD\...\AppData\Customization

IRONCAD accesses "copies" of these AppData files within the following "User AppData" folder, while also creating additional data files; such as, IRONCAD-KeybdAccels-PartTemplate.xml.

C:\Users\...\AppData\Local\IronCAD\...\Customization

Additional data files are also created within the following User specific folder; such as, IRONCAD-Default.xml, IRONCAD-Drawing.xml, IRONCAD-PartTemplate.xml, IRONCAD-Scene.xml, IRONCAD-UIGeneral.xml.

 $\leftarrow$   $\rightarrow$   $\sim$   $\uparrow$   $\Box$  > This PC > <mark>OS (C:) > Program Files</mark> > IronCAD > 2023 > AppData > Customization  $\sim$   $\sim$  2023 INOVATE-KeybdAccels-Default.xml  $\sim$   $\blacksquare$  AppData INOVATE-MouseGesture-Scene.xm  $\Rightarrow$   $\frac{1}{2}$  en-us RONCAD COMPOSE-KeybdAccels-Default.xm **Readmen** IRONCAD COMPOSE-KeybdAccels-Drawing.xm  $\rightarrow$   $\blacksquare$  bin RONCAD COMPOSE-KeybdAccels-Scene.xml Config RONCAD COMPOSE-MouseGesture-Scene.xml  $\rightarrow$   $\blacksquare$  Help RONCAD DRAFT-KeybdAccels-Default.xml  $\Rightarrow$   $\Box$  ICAPI IRONCAD DRAFT-KeybdAccels-Drawing.xm  $\rightarrow$   $\blacksquare$  Images RONCAD DRAFT-KeybdAccels-Scene.xml  $>$  Readme RONCAD DRAFT-MouseGesture-Scene.xm  $\Rightarrow$  Tutorials IRONCAD-KeybdAccels-Default.xml  $\Rightarrow$  **PDFViewer** IRONCAD-KeybdAccels-Drawing.xml RONCAD-KeybdAccels-Scene.xml

RONCAD-MouseGesture-Scene.xml

C:\Users\...\AppData\Roaming\IronCAD\...\...\...\Customization

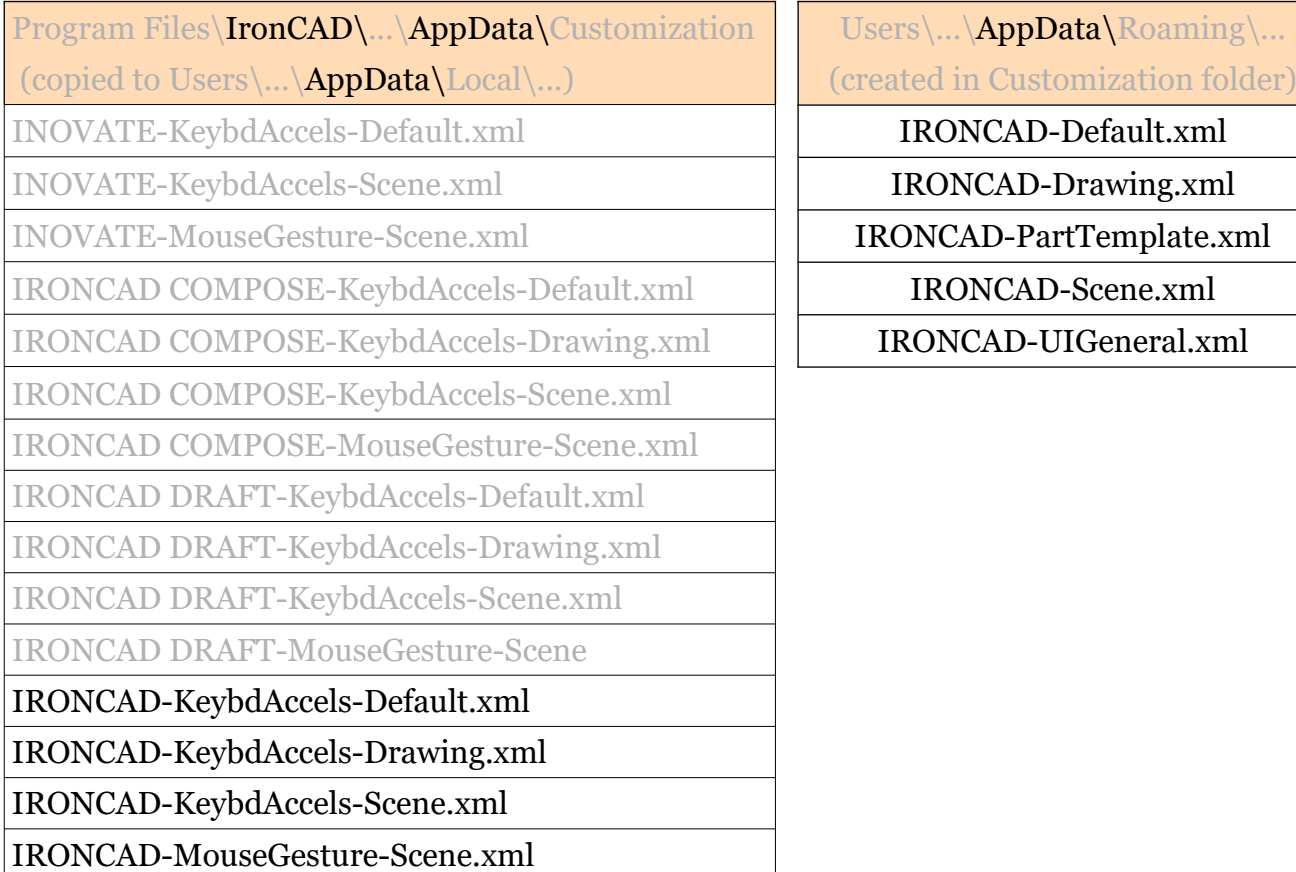

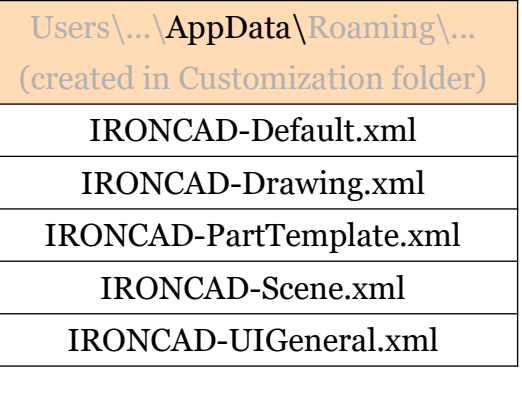